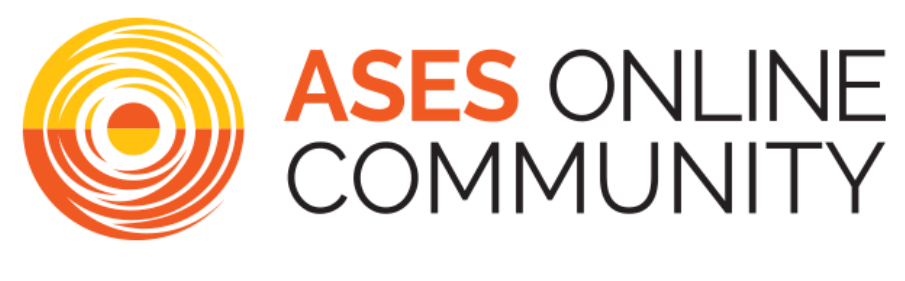

# **User Guide**

## **Getting Started:**

ASES invites you to join the discussion on our brand new online community platform, supported by Higher Logic, the **ASES Online [Community](https://community.ases.org/)**. With this online community, members of ASES and the broader community will have the opportunity to explore, connect, and engage with other Members, Chapters, Technical Divisions, and staff in an interactive community space.

#### **Here are some tips for signing in, setting up your profile, and interacting on the site:**

- 1. **[Sign](https://community.ases.org/home) in! ASES members are automatically enrolled** in the platform. Sign in with your normal ASES account username and password. *(note: You can request a password reset upon sign in)*
- 2. **Set up your [profile!](https://community.ases.org/network/members/profile)** Add a profile picture, job history, education, ASES chapter affiliation and more.
- 3. **Help us know who you are!** Update your [professional](https://ases.site-ym.com/members/edit.asp?) contact details and personal demographic information.
- 4. **Select a Technical Division** on your profile and get automatically added into the corresponding community. *(Note: It can take up to an hour for the system to admit you to the community)*. *Also, if you are interested in joining a Technical Division, you must be a Professional, Student, Life or Business member. You can upgrade your ASES [membership](https://ases.site-ym.com/members/membership.asp) if you would like to join a Technical Division.*
- 5. **Introduce yourself to the ASES community** by joining and posting in the **ASES [Community](https://community.ases.org/communities/community-home?CommunityKey=e655bb61-61d5-435e-abd4-9464ee091ae8) [Introductions](https://community.ases.org/communities/community-home?CommunityKey=e655bb61-61d5-435e-abd4-9464ee091ae8)** forum.
- 6. **Share your thoughts and ideas** in the open community forum! You have been automatically added into the **[Everything](https://community.ases.org/communities/community-home?CommunityKey=c6070e36-6969-4c68-a4d4-3f7844c89ba5) Solar Forum** where you can start posting and discussing anything solar or sustainability related with other members. In this community, you will also find some great resources related to solar energy in the library! This forum is visible to the public but only members of the ASES community can participate in it. *All other forum participation is exclusive to ASES members only.*
- 7. **Join more communities!** Head to the **Suggested [Communities](https://community.ases.org/communities/allcommunities)** under the Communities tab and join what interests you or to see what you are already affiliated with. Once you join a Community you can respond to your posts directly through your email; you don't even have

to sign in! You also have the ability to manage [notifications](https://community.ases.org/faq#frequency) and [emails](https://community.ases.org/network/members/profile/myaccount/my-settings?section=email) from the communities you join.

- 8. **Add to your network!** You can go to the **[Directory](https://community.ases.org/network/members)** and start finding members in our community you want to add as a contact or network with.
- 9. **Help ASES keep the online community a safe and friendly environment** by flagging any inappropriate posts by other users. *(note: You will remain anonymous if you flag anything on the website.)*
- 10. **Collect points for engagement and contributions** for a chance to win a solar or sustainable prize at the end of our first year with Higher Logic! *(more information below)*

Activity and participation within the ASES online community platform will earn you **engagement, contribution and reputation points. The top participants will be entered into a lottery to win prizes!** Keep track of all your points on your profile under the My Contributions tab > **[Summary](https://community.ases.org/network/members/profile/contributions/contributions-summary)**.

Here's how to qualify for the lottery: **ENGAGE!** Join communities, post information and share content, add contacts, update your profile information, etc. All of these tasks and more will earn you points to put towards your total. At the end of our first year using the ASES Online Community (February 2022), we will enter the top participants into a lottery to win prizes. Simply sign in and **start [engaging](https://community.ases.org/) today**!

### **Email Notifications:**

#### **Q: How can I control the frequency and format of emails I receive?**

A: Navigate to your profile and click on the My Account tab. Choose Community Notifications from the drop-down menu. On that page, there are subscription options for each community you are a member of: **Real Time, Daily Digest, or No Email**. For each forum, you have the following delivery options:

- **Real Time:** Sends an email every time a new message is posted in a forum you are a member of. *This option is recommended for anyone looking to stay highly engaged in the forums of your choosing.*
- **Daily Digest:** Sends one email to you each week-day, consolidating all of the posts in each forum you are a member of from the previous day. *This is recommended for anyone looking for daily updates in the forums they are members of.*
- **No Email:** Allows you to be part of the group without having emails sent to you. You can still post and read others' messages by signing into the community site. Unfortunately in choosing this option, you will not be able to participate in the forum via email. *This option is only recommended for those willing to sign in regularly in order to participate in their communities.*

If you would like to join more than one community, you have the additional options of adding multiple communities to a **consolidated community digest**. You can check off boxes for the communities you are a member of to include in a **Daily Consolidated Community Digest** and/or a **Weekly Consolidated Community Digest:**

- The **Daily Consolidated Community Digest** means you will get one email every week-day morning with activities from the previous day of the communities you are members of and checked off in your list in your notification settings.
- The **Weekly Consolidated Community Digest** means you will get an email every Monday with the activities from the previous week in all the communities you are a member of and checked off in your list in your notification settings.

#### **Q: Do I have to log in to post in a forum/community?**

A: No, you can respond to a post directly from your email by simply selecting the option to "**Reply to Group**" in the **Digest** email or replying directly to any **Real Time** email.

#### **Example of Email Selections:**

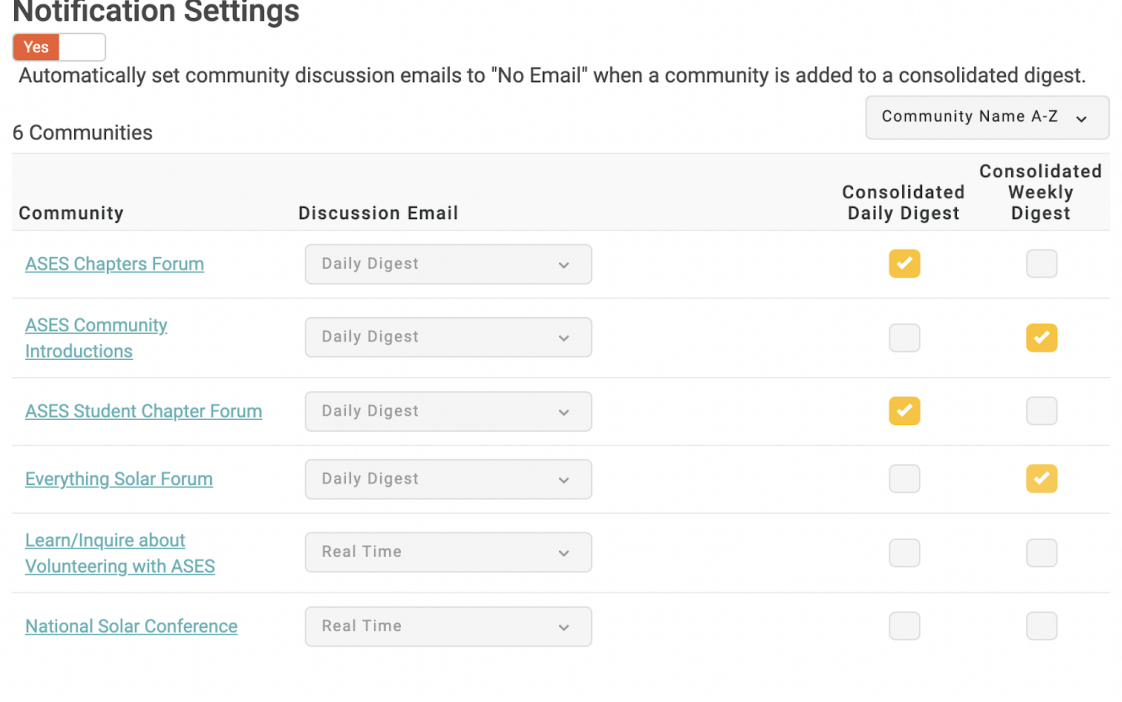

#### **Q: How do I update receiving real time emails from a thread I have posted in?**

A: When you **start or reply** to a thread in a community, you are **automatically subscribed to that particular thread**, and will get **real time email updates** whenever someone posts or responds to the thread. **This is separate from your other email notification settings.** To alter this setting, head over to the thread in question on the site, and check to see if the "Follow" up in the upper right corner is toggled on or off. Simply toggle the option ON if you want to receive the real time updates or toggle it off and you will no longer receive real time emails for that thread.

**Example of Follow Option in the** *OFF* **Position:**

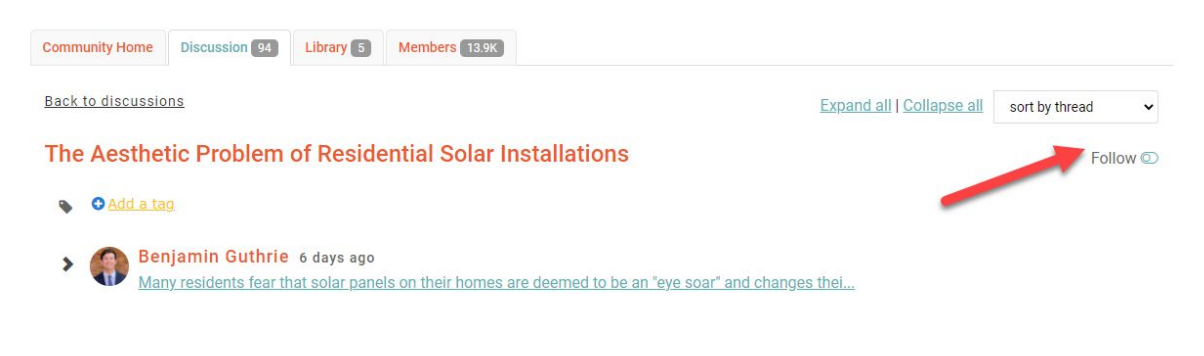

#### **Example of Follow Option in the** *ON* **Position:**

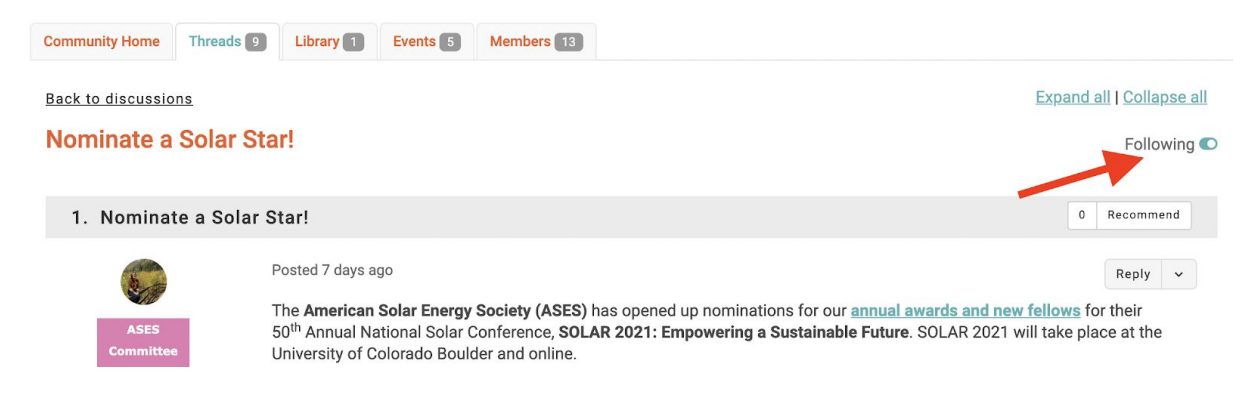

#### **Q: I plan to check the online community page frequently and do not want any email updates. How do I turn off all email notifications from the ASES Online Community?**

A: To turn off all participation emails from the online community, navigate to your profile page then click **My Account > Email Preferences**. Once there you can turn off participation emails from the online community by **toggling the "Yes" option to "No"**. You can also turn off other email preferences in this area.

*Note, the promotional emails are a default setting to "yes", but ASES does not plan to send any promotional emails at this time.*

- 1. From your profile, navigate to My Account > Email Preferences.
- 2. Toggle the Participation Emails option to Yes/No.

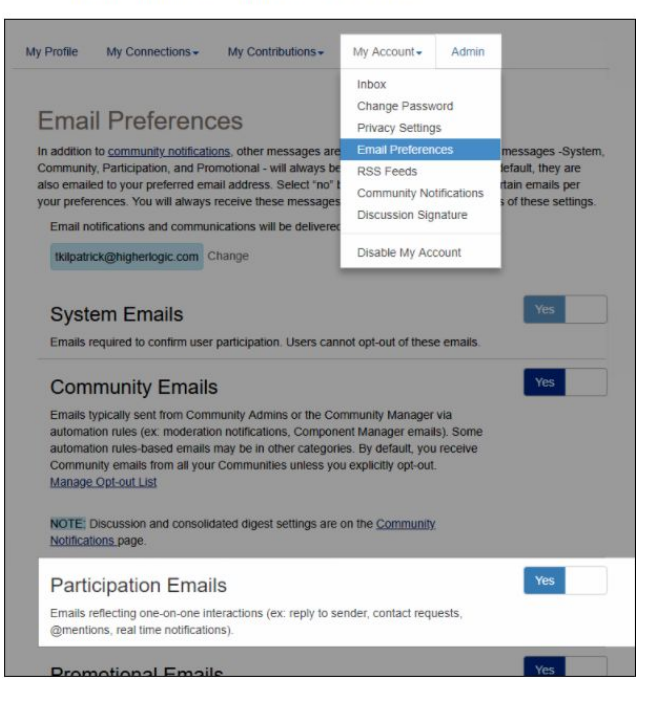

# **Community Options:**

- **● [Everything](https://community.ases.org/communities/community-home?CommunityKey=c6070e36-6969-4c68-a4d4-3f7844c89ba5) Solar Forum**
	- A community open to everyone, current or past members of ASES. This community features discussions pertaining to all things solar, as well as a content library full of solar, energy efficiency and sustainability related resources that are downloadable for all users.
- **ASES Community [Introductions](https://community.ases.org/communities/community-home?CommunityKey=e655bb61-61d5-435e-abd4-9464ee091ae8)**
	- Join and learn about other community members and share some information about yourself and what you're interested in learning on the platform.
- **ASES [Chapters](https://community.ases.org/communities/community-home?CommunityKey=d5e5070c-b40b-46f2-a751-919dd00b1390) Forum**
	- $\circ$  Learn about what our local ASES Chapters are working on, how you can get involved, and other great information from ASES and our Chapters.
- **ASES Student [Chapter](https://community.ases.org/communities/community-home?CommunityKey=d17e5e82-6c39-4a1f-80f3-47464a6c8ed9) Forum**
	- We invite emerging professionals, students and mentor level professional members to join this forum and get involved with our student members and student chapters.
- **ASES [Membership](https://community.ases.org/communities/community-home?CommunityKey=025972da-020c-4cc0-90d1-12f4087f6a28) & Programs**
	- Join this community to receive ASES program updates, discuss new and upcoming topics for ASES programs and membership, and connect with members.
- **[Volunteering](https://community.ases.org/communities/community-home?CommunityKey=64a38b95-8ef5-464e-a82b-2de1269caf57) with ASES**
	- Join this community to learn about upcoming volunteer or intern opportunities with ASES and post information about your skills and any opportunities you would like to fulfill as an ASES volunteer or intern.
- **[Technical](https://community.ases.org/communities/technicaldivisions) Divisions**
	- Join an ASES Technical Division to exchange information in one of the eight topic areas: Photovoltaics, Solar Buildings, Solar Thermal, Grid Modernization and Storage, Energy Economics, Sustainability, Policy and Resource Applications.
	- *NOTE: If you would like to join a Technical Division, you must be a Professional, Business, Student or Life member and then select the Division on your Online Community [profile](https://community.ases.org/network/members/profile). It can take up to an hour to admit you to the community. If you would like to join a Division but do not currently qualify, you can [upgrade](https://ases.site-ym.com/members/membership.asp?id=) your ASES [membership](https://ases.site-ym.com/members/membership.asp?id=) at any time.*

Please **[contact](https://community.ases.org/contactus) ASES** if you have any questions or concerns.

**Need more guidance?** Visit our **[Help/FAQs](https://community.ases.org/faq) page** for more information on how to get the most out of our new platform.